## **QUESTA PAGINE PAGINA NON È ancora completamente tradotta. Chi può potrebbe aiutarne il completamento.**

(Rimuovere questo paragrafo a lavoro completato)

## **CPUPOWER Settings**

Per ottenere le migliori prestazioni dal processore per il lavoro audio, è necessario impostare la modalità CPU su "prestazioni"

## **Per impostare temporaneamente**

Per modificare temporaneamente questa impostazione che si ripristina al riavvio, esegui questo comando nella console:

sudo /usr/bin/cpupower frequency-set -g performance

Questo imposterà la tua CPU alla sua velocità massima nominale. Questo assorbirà più energia e, se stai usando un laptop, scaricherà la batteria più velocemente.

## **Per impostare in modo permanente**

Se desideri rendere permanente questa modifica, devi creare un file di testo speciale.

Utilizzando il tuo editor di testo della console di tua scelta, crea il seguente file (per questo esempio, userò nano che è preinstallato con openSUSE).

sudo nano /etc/systemd/system/cpupower.service

Copia e incolla il testo seguente nel file appena creato:

[Unit]

Description=CPU powersave

[Service]

Type=oneshot ExecStart=/usr/bin/cpupower frequency-set -g performance

[Install]

WantedBy=multi-user.target

Quindi salva e chiudi il file (in nano è **ctrl + o** quindi **invio** per salvare. Per uscire premere **ctrl + x**

quindi eseguire il seguente comando:

sudo systemctl daemon-reload

Seguito da:

systemctl enable cpupower.service

From: <http://geekoswiki.tuxfamily.org/>- **geekoswiki**

Permanent link: **<http://geekoswiki.tuxfamily.org/doku.php?id=wiki:cpupower>**

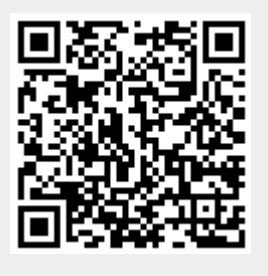

Last update: **2021/05/01 14:18**